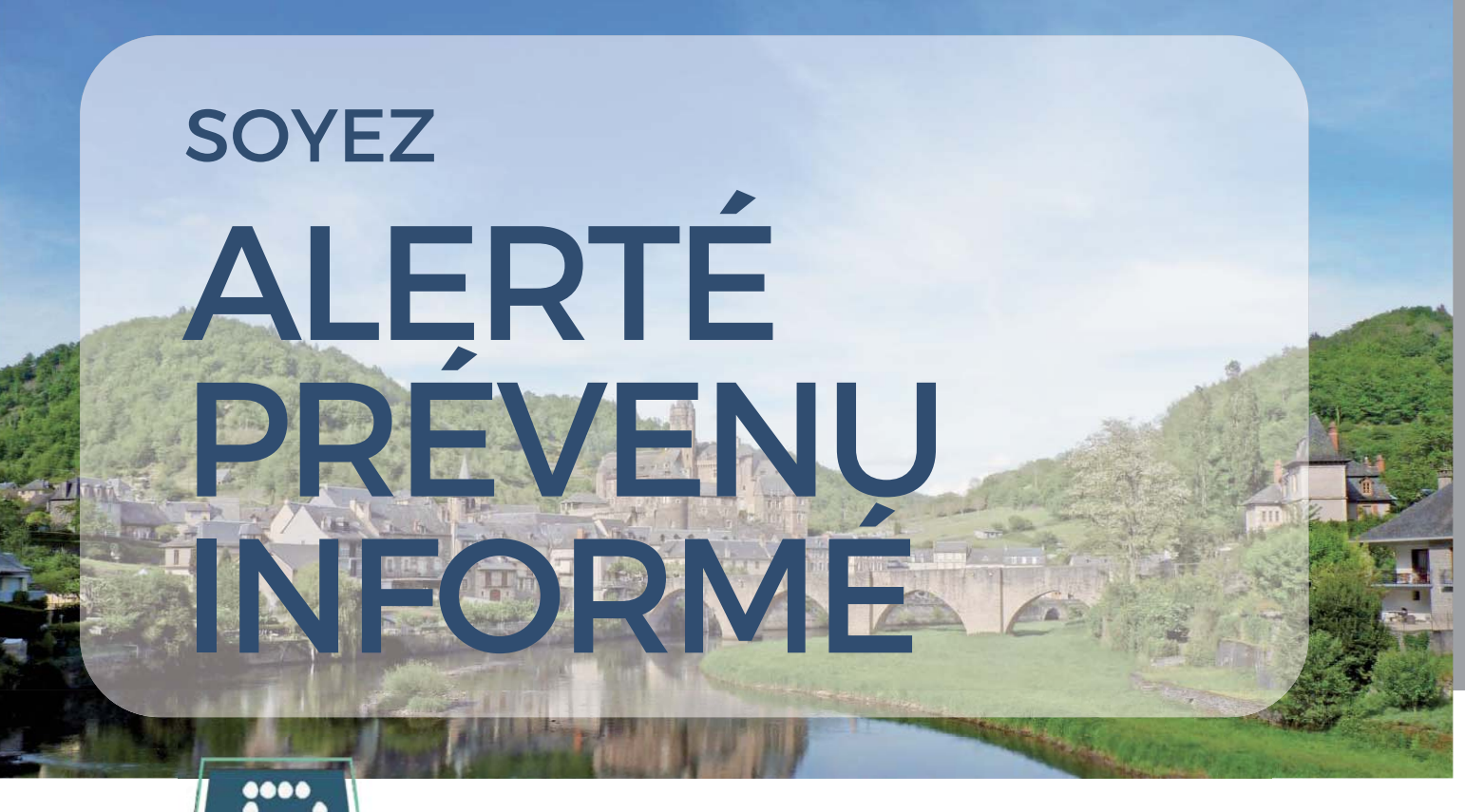

# 

# « Ma commune dans la poche »

Pour toujours mieux vous informer et vous alerter, la mairie s'est équipée de l'application PanneauPocket.

Les événements locaux. l'actualité et les alertes de la commune sont toujours dans votre poche, où que vous soyez, quand vous  $le$ souhaitez.

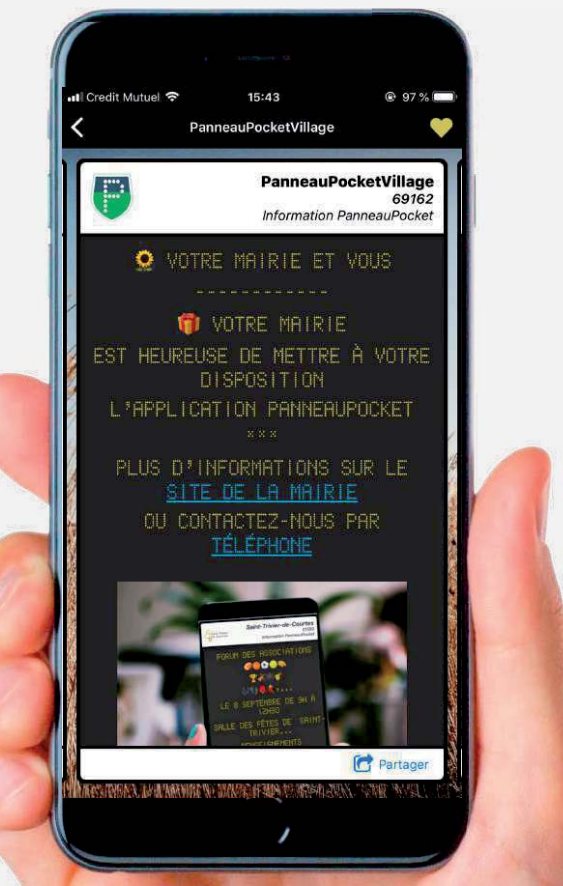

L'APPLI MOBILE QUI VOUS RAPPROCHE DE VOTRE MAIRIE

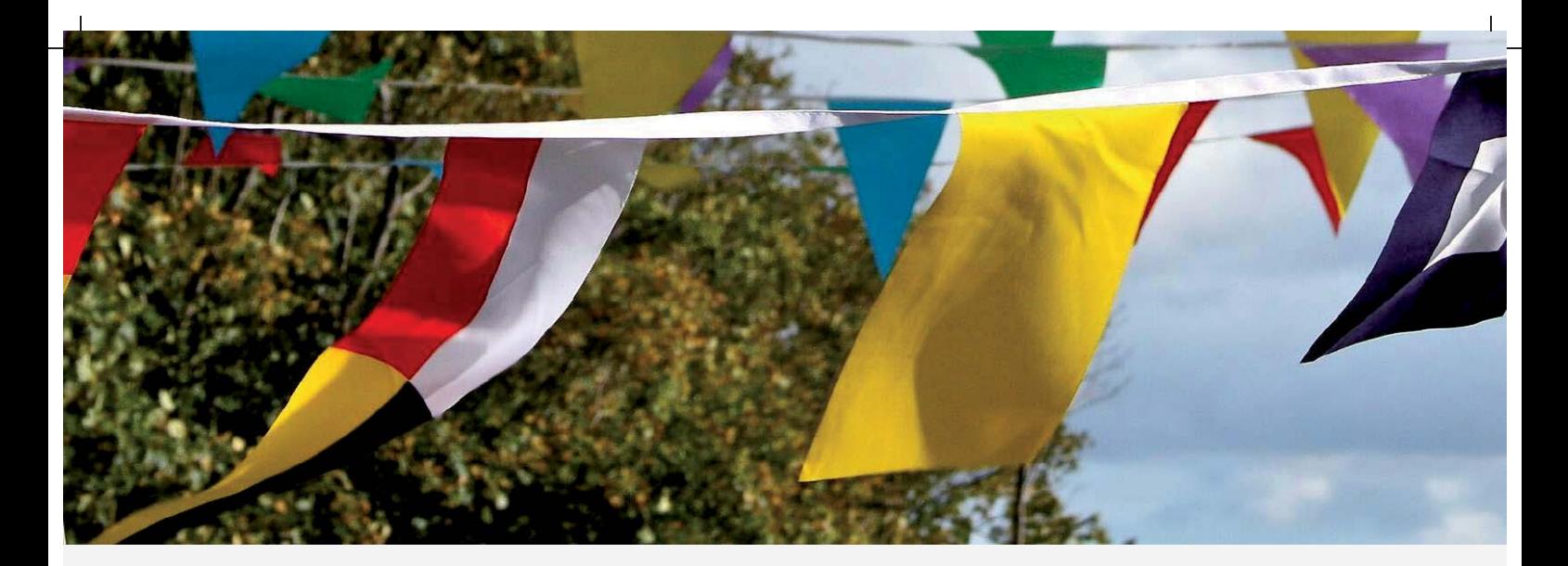

## **SIMPLE ET GRATUIT** Testez vous-même!

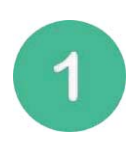

Il vous suffit de télécharger gratuitement l'application sur votre téléphone ou tablette en recherchant PanneauPocket sur AppStore ou PlayStore

Ouvrez PanneauPocket et désignez ensuite votre commune en favori en cliquant sur le cœur (Costué à côté de son nom.

#### Pas besoin de créer un compte !

Félicitations, vous recevrez désormais des notifications de votre commune en cas d'alertes ou d'informations.

### **BONNE UTILISATION!**

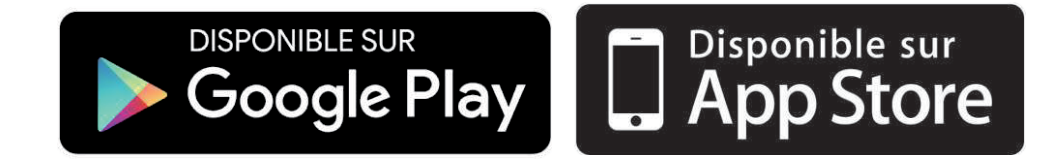

#### MERCI DE NE PAS ME JETER SUR LA VOIE PUBLIOUE!

# TÉLÉCHARGEZ GRATUITEMENT

**Votre APPLICATION PANNEAUPOCKET** 

pour recevoir les alertes et les informations de la Commune

# **EN 4 CLICS**

Ouvrez votreapplication "**Play Store"** ou "**AppStore**" sur votre téléphone ou sur votre tabletteStore" ou "AppStore"<br>Store" ou "AppStore"<br>Sur votre téléphone ou **d'Album** 

3

 $\frac{1}{2}$ 

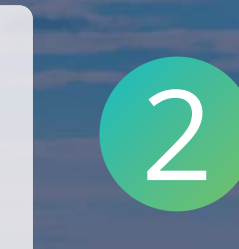

Tapez PanneauPocket dans la barre de recherche en haut del'écran ou en bas à droitegrâce à la loupe (selon les téléphones)

Le logo de PanneauPocket apparaît a côté de l'application PanneauPocket en tête de liste3 **1998** apparaît a côté de

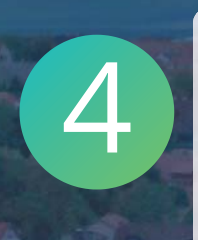

Cliquez sur "**Installer**" ou "**Obtenir**" Félicitations ! Vous venezd'installer PanneauPocket survotre téléphone / votre tablette !

Il ne vous reste plus qu'à cliquer sur le à côté du nom de la commune qui vous intéresse. Vous recevrez les notifications de son actualité.

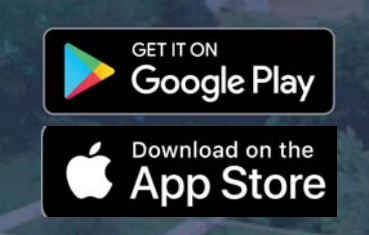

# **BONNE UTILISATION!**

L'application est gratuite, si votre téléphone vous demande de rentrer une carte bleue, cliquez sur "passez cette étape".